# Tableau Server no Linux na Alibaba Cloud

Guia do administrador

Ultima atualização 10/02/2025 © 2024 Salesforce, Inc.

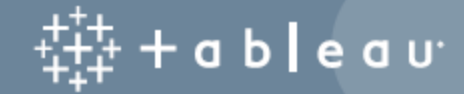

# Conteúdos

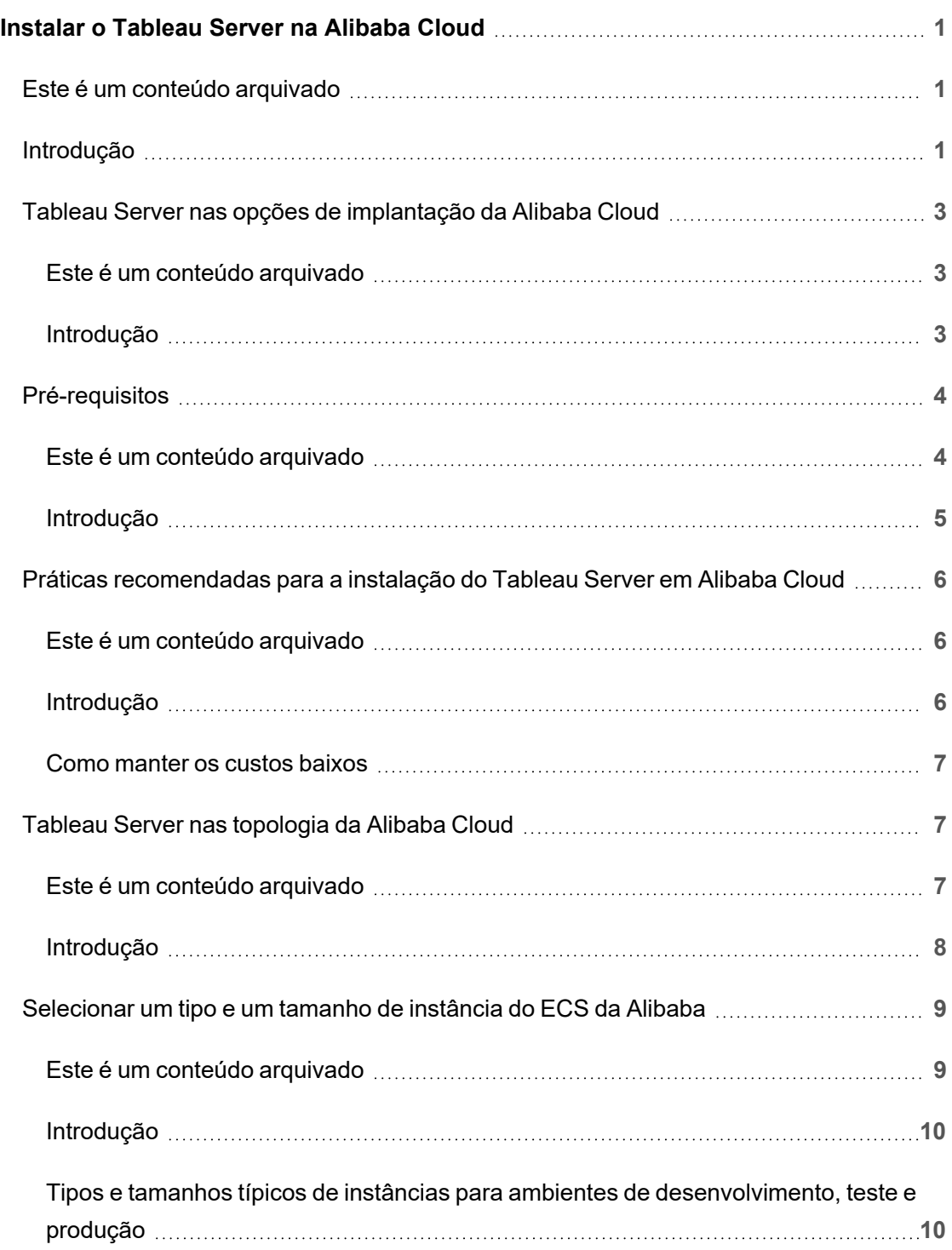

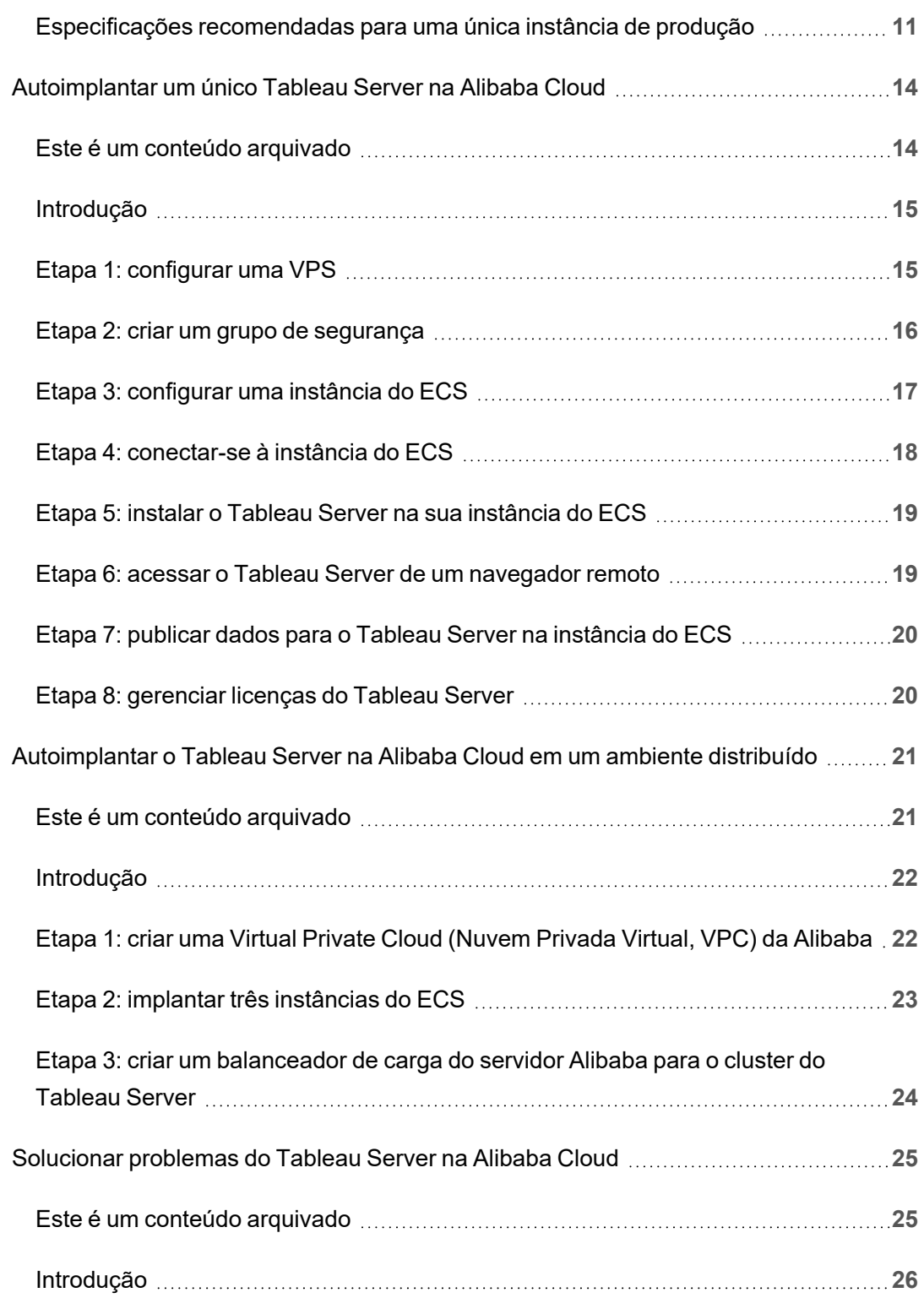

# <span id="page-4-0"></span>Instalar o Tableau Server na Alibaba **Cloud**

### <span id="page-4-1"></span>Este é um conteúdo arquivado

As implantações em nuvens públicas continuam a ter suporte, mas o conteúdo para implantações de nuvens públicas de terceiros não é mais atualizado.

Para obter o conteúdo de implantação mais recente do Tableau Server, consulte o [Guia](https://help.tableau.com/current/guides/enterprise-deployment/pt-br/edg_intro.htm) de [implantação](https://help.tableau.com/current/guides/enterprise-deployment/pt-br/edg_intro.htm) empresarial e a seção [Implantar](https://help.tableau.com/current/server-linux/pt-br/install.htm) do Tableau Server.

Para os clientes que têm acesso, recomendamos Tableau Cloud. Para obter mais detalhes, consulte:

- **·** Guia de [migração](https://help.tableau.com/current/guides/migration/pt-br/emg_intro.htm) manual do Tableau Cloud
- Avaliação do Tableau Cloud para [administrador](https://help.tableau.com/current/server-linux/pt-br/install.htm)
- <span id="page-4-2"></span>• Tableau Cloud: Introdução ao [administrador](https://www.tableau.com/pt-br/learn/get-started/online-admin)

### Introdução

Ao instalar o Tableau em uma instância do Elastic Compute Service (ECS) da Alibaba Cloud, você ainda terá os recursos avançados do Tableau em um ambiente local. Executar o Tableau na instância do ECS é uma excelente escolha se desejar ter a flexibilidade de escalar horizontal ou verticalmente, sem precisar comprar e manter uma frota de servidores onerosa. Por exemplo, é possível configurar o Tableau para ficar altamente disponível e integrá-lo a todos os aplicativos empresariais comuns (por exemplo, o Active Directory) dos quais muitas organizações dependem.

Procurando o Tableau no Windows? Consulte Instalar o [Tableau](https://help.tableau.com/current/server/pt-br/ts_alibaba_welcome.htm) Server na Alibaba [Cloud.](https://help.tableau.com/current/server/pt-br/ts_alibaba_welcome.htm)

Você pode armazenar os dados usados com o Tableau Server nos seguintes bancos de dados da Alibaba:

- Apsara DB RDS para [Microsoft](https://www.alibabacloud.com/product/apsaradb-for-rds-sql-server) SQL Server: um serviço de hospedagem de banco de dados sob demanda para o Microsoft SQL Server.
- Apsara DB RDS para [MySQL](https://www.alibabacloud.com/product/apsaradb-for-rds-mysql): um serviço de hospedagem de banco de dados sob demanda para MySQL.
- Apsara DB RDS para [PostgreSQL](https://www.alibabacloud.com/product/apsaradb-for-rds-postgresql): um serviço de hospedagem de banco de dados sob demanda para PostgreSQL.

Você pode usar os seguintes [conectores](https://help.tableau.com/current/pro/desktop/pt-br/help.htm#exampleconnections_overview.htm) de dados nativos para se conectar aos seus dados na Alibaba Cloud:

- [Microsoft](https://help.tableau.com/current/pro/desktop/pt-br/examples_sqlserver.htm) SQL Server: conectar-se a um banco de dados Microsoft SQL Server.
- [MySQL:](https://help.tableau.com/current/pro/desktop/pt-br/examples_mysql.htm) conectar-se a um banco de dados MySQL.
- [PostgreSQL:](https://help.tableau.com/current/pro/desktop/pt-br/examples_postgresql.htm) conectar-se a um banco de dados PostgreSQL.
- <sup>l</sup> Outros bancos de dados [\(JDBC\)](https://help.tableau.com/current/pro/desktop/pt-br/examples_otherdatabases_jdbc.htm): conecta-se a um banco de dados utilizando a padrão de Conectividade do Banco de Dados Java (JDBC).
- <sup>l</sup> Outros bancos de dados [\(ODBC\)](https://help.tableau.com/current/pro/desktop/pt-br/examples_otherdatabases.htm): conecta-se a um banco de dados usando o padrão ODBC (Open Database Connectivity).

## <span id="page-6-0"></span>Tableau Server nas opções de implantação da Alibaba Cloud

### <span id="page-6-1"></span>Este é um conteúdo arquivado

As implantações em nuvens públicas continuam a ter suporte, mas o conteúdo para implantações de nuvens públicas de terceiros não é mais atualizado.

Para obter o conteúdo de implantação mais recente do Tableau Server, consulte o [Guia](https://help.tableau.com/current/guides/enterprise-deployment/pt-br/edg_intro.htm) de [implantação](https://help.tableau.com/current/guides/enterprise-deployment/pt-br/edg_intro.htm) empresarial e a seção [Implantar](https://help.tableau.com/current/server-linux/pt-br/install.htm) do Tableau Server.

Para os clientes que têm acesso, recomendamos Tableau Cloud. Para obter mais detalhes, consulte:

- **·** Guia de [migração](https://help.tableau.com/current/guides/migration/pt-br/emg_intro.htm) manual do Tableau Cloud
- Avaliação do Tableau Cloud para [administrador](https://help.tableau.com/current/server-linux/pt-br/install.htm)
- <span id="page-6-2"></span>• Tableau Cloud: Introdução ao [administrador](https://www.tableau.com/pt-br/learn/get-started/online-admin)

### Introdução

Você pode implantar o Tableau Server em uma instância do Elastic Compute Service (ECS) da Alibaba Cloud. Uma implantação do Tableau na Alibaba Cloud suporta o seguinte:

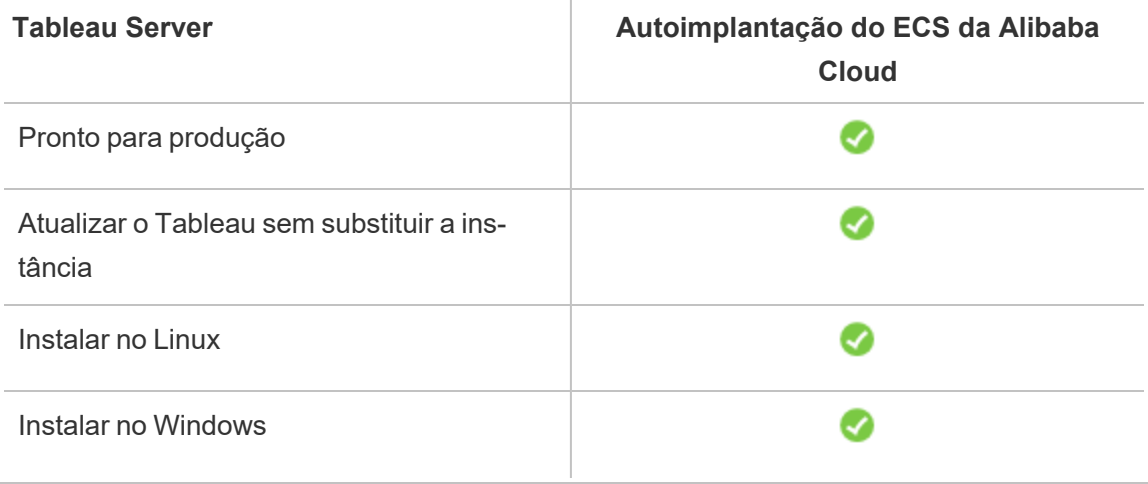

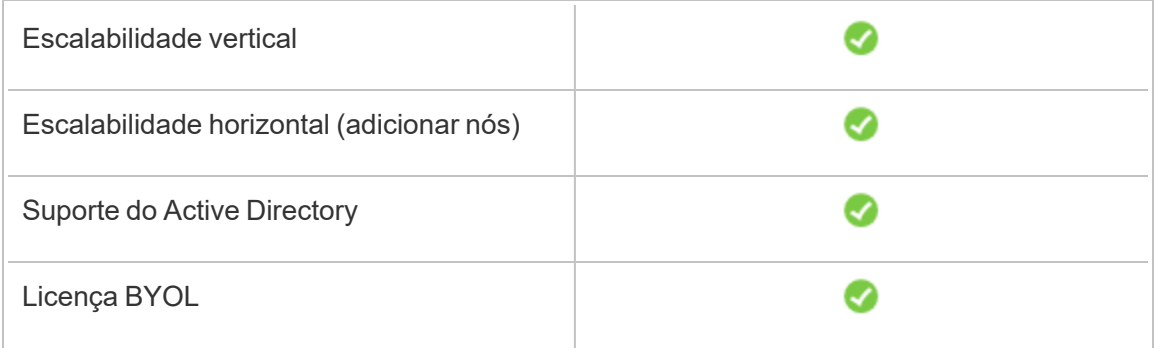

A opção de autoimplantação é descrita em mais detalhes abaixo:

<sup>l</sup> **Autoimplantação de uma instância do Elastic Compute Service (ECS) da Alibaba Cloud** – Fornece a maior flexibilidade e opções para personalizar o Tableau Server no ambiente.

A autoimplantação do Tableau Server em uma instância ECS é recomendada para ambientes de desenvolvimento, teste e produção que começam simples, mas talvez precisem ser escalonados mais tarde.

Para obter mais informações sobre autoimplantação, consulte [Autoimplantar](#page-17-0) um [Tableau](#page-17-0) Server único na Alibaba Cloud. Para obter mais informações sobre a implantação em um ambiente distribuído, consulte [Autoimplantar](#page-24-0) um Tableau Server na Alibaba Cloud de um ambiente [distribuído](#page-24-0).

<span id="page-7-0"></span>Para obter mais informações sobre as opções de licenciamento do Tableau, pesquise "Visão geral de licenciamento" na Ajuda do Tableau.

### <span id="page-7-1"></span>Pré-requisitos

### Este é um conteúdo arquivado

As implantações em nuvens públicas continuam a ter suporte, mas o conteúdo para implantações de nuvens públicas de terceiros não é mais atualizado.

Para obter o conteúdo de implantação mais recente do Tableau Server, consulte o [Guia](https://help.tableau.com/current/guides/enterprise-deployment/pt-br/edg_intro.htm) de [implantação](https://help.tableau.com/current/guides/enterprise-deployment/pt-br/edg_intro.htm) empresarial e a seção [Implantar](https://help.tableau.com/current/server-linux/pt-br/install.htm) do Tableau Server.

Para os clientes que têm acesso, recomendamos Tableau Cloud. Para obter mais detalhes, consulte:

- **·** Guia de [migração](https://help.tableau.com/current/guides/migration/pt-br/emg_intro.htm) manual do Tableau Cloud
- Avaliação do Tableau Cloud para [administrador](https://help.tableau.com/current/server-linux/pt-br/install.htm)
- <span id="page-8-0"></span>• Tableau Cloud: Introdução ao [administrador](https://www.tableau.com/pt-br/learn/get-started/online-admin)

### Introdução

Para trabalhar com o Tableau Server na Alibaba Cloud, será necessário:

- Uma [conta](https://account.alibabacloud.com/register/intl_register.htm) de nuvem Alibaba. Se ainda não tiver um, crie uma nova conta.
- Uma licença do Tableau.
	- Para uma implantação autônoma do Tableau Server, você deve [entrar](https://www.tableau.com/pt-br/about/contact#contact_sales) em contato com [vendas](https://www.tableau.com/pt-br/about/contact#contact_sales) para obter uma chave do produto.
	- Para uma implantação baseada em cluster, é necessário ter uma licença baseada no usuário (que cobre todos os usuários autorizados do Tableau), uma licença baseada em núcleo (com um mínimo de 16 núcleos) ou uma licença por assinatura do Tableau. Para obter uma chave do produto, entre em [contato](https://www.tableau.com/pt-br/about/contact#contact_sales) com o [departamento](https://www.tableau.com/pt-br/about/contact#contact_sales) de vendas.

Para obter mais informações sobre as opções de licenciamento do Tableau, pesquise "Visão geral de licenciamento" na Ajuda do Tableau.

# <span id="page-9-0"></span>Práticas recomendadas para a instalação do Tableau Server em Alibaba Cloud

### <span id="page-9-1"></span>Este é um conteúdo arquivado

As implantações em nuvens públicas continuam a ter suporte, mas o conteúdo para implantações de nuvens públicas de terceiros não é mais atualizado.

Para obter o conteúdo de implantação mais recente do Tableau Server, consulte o [Guia](https://help.tableau.com/current/guides/enterprise-deployment/pt-br/edg_intro.htm) de [implantação](https://help.tableau.com/current/guides/enterprise-deployment/pt-br/edg_intro.htm) empresarial e a seção [Implantar](https://help.tableau.com/current/server-linux/pt-br/install.htm) do Tableau Server.

Para os clientes que têm acesso, recomendamos Tableau Cloud. Para obter mais detalhes, consulte:

- **·** Guia de [migração](https://help.tableau.com/current/guides/migration/pt-br/emg_intro.htm) manual do Tableau Cloud
- Avaliação do Tableau Cloud para [administrador](https://help.tableau.com/current/server-linux/pt-br/install.htm)
- <span id="page-9-2"></span>• Tableau Cloud: Introdução ao [administrador](https://www.tableau.com/pt-br/learn/get-started/online-admin)

### Introdução

As práticas recomendadas a seguir tornam a instalação do Tableau Server na nuvem uma experiência melhor.

- <sup>l</sup> Pesquise "Planejamento da sua implantação" na Ajuda do Tableau Server.
- Leia o Tableau Server nos [Pré-requisitos](#page-7-0) da Alibaba Cloud.
- <sup>l</sup> Pesquise por "Lista de verificação do reforço de segurança" na Ajuda do Tableau Server
- Se essa é a sua primeira vez na nuvem, use a Versão gratuita da [Alibaba](https://www.alibabacloud.com/campaign/free-trial) Cloud para se familiarizar com o funcionamento da nuvem antes de implantar o Tableau Server na Alibaba Cloud.
- · Leia sobre e entenda a [topologia](https://www.alibabacloud.com/help/doc-detail/34217.htm) de rede na Alibaba Cloud e como arquitetá-la.

#### <span id="page-10-0"></span>Como manter os custos baixos

A Alibaba Cloud oferece serviços com base na nuvem na base do pague o quanto usar. Os custos são determinados pelos serviços executados e por quanto tempo são usados. Diferentes combinações de tipos e tamanhos de instâncias têm custos diferentes. Para obter mais informações sobre preço de serviços, consulte Preços da [Alibaba](https://www.alibabacloud.com/pricing) Cloud. É possível estimar os custos mensais totais por meio da [Calculadora](https://www.alibabacloud.com/pricing-calculator#/) de preços da Alibaba Cloud.

Para ajudar no monitoramento e controlar os custos de uso de modo contínuo, é possível definir um alerta de cobrança na Alibaba Cloud, para enviar um e-mail quando os custos mensais da Alibaba Cloud atingirem seu limite de despesas predefinido:

- 1. No console da Alibaba Cloud, clique em **Gerenciamento de cobrança**.
- 2. Na página **Visão geral da conta**, ao lado de **Alerta de despesas mensais**, clique em **Configuração**.
- 3. Na caixa de diálogo **Alerta de despesas mensais**, ative os alertas de despesas mensais, insira o limite de despesas e defina o destinatário de e-mail que deve ser notificado quando as despesas atingirem o limite definido.
- 4. Clique em **Salvar**.

<span id="page-10-1"></span>Para obter mais informações sobre como rastrear as despesas, consulte [Como](https://www.alibabacloud.com/help/doc-detail/106929.htm) ver as despesas da [instância](https://www.alibabacloud.com/help/doc-detail/106929.htm) no site da Alibaba.

### Tableau Server nas topologia da Alibaba **Cloud**

### <span id="page-10-2"></span>Este é um conteúdo arquivado

As implantações em nuvens públicas continuam a ter suporte, mas o conteúdo para implantações de nuvens públicas de terceiros não é mais atualizado.

Para obter o conteúdo de implantação mais recente do Tableau Server, consulte o [Guia](https://help.tableau.com/current/guides/enterprise-deployment/pt-br/edg_intro.htm) de [implantação](https://help.tableau.com/current/guides/enterprise-deployment/pt-br/edg_intro.htm) empresarial e a seção [Implantar](https://help.tableau.com/current/server-linux/pt-br/install.htm) do Tableau Server.

Para os clientes que têm acesso, recomendamos Tableau Cloud. Para obter mais detalhes, consulte:

- **·** Guia de [migração](https://help.tableau.com/current/guides/migration/pt-br/emg_intro.htm) manual do Tableau Cloud
- Avaliação do Tableau Cloud para [administrador](https://help.tableau.com/current/server-linux/pt-br/install.htm)
- <span id="page-11-0"></span>• Tableau Cloud: Introdução ao [administrador](https://www.tableau.com/pt-br/learn/get-started/online-admin)

### Introdução

Ao implantar o Tableau Server na Alibaba Cloud, é possível escolher o nível e a profundidade da integração entre o Tableau Desktop e o Tableau Server na suas instâncias do Elastic Compute Service (ECS) da Alibaba Cloud. É possível usar o Tableau Desktop e sua habilidade de extrair dados das fontes de dados para agir como uma ponte entre os dados e o Tableau. Baseado nas suas necessidades, ou se você já tiver muitos dados na nuvem da Alibaba Cloud, em vez disso é possível escolher potencializar toda a gama de serviços da Alibaba Cloud em conjunto com o Tableau Server. O seguinte diagrama mostra a integração da fonte de dados com o Tableau Desktop e o Tableau.

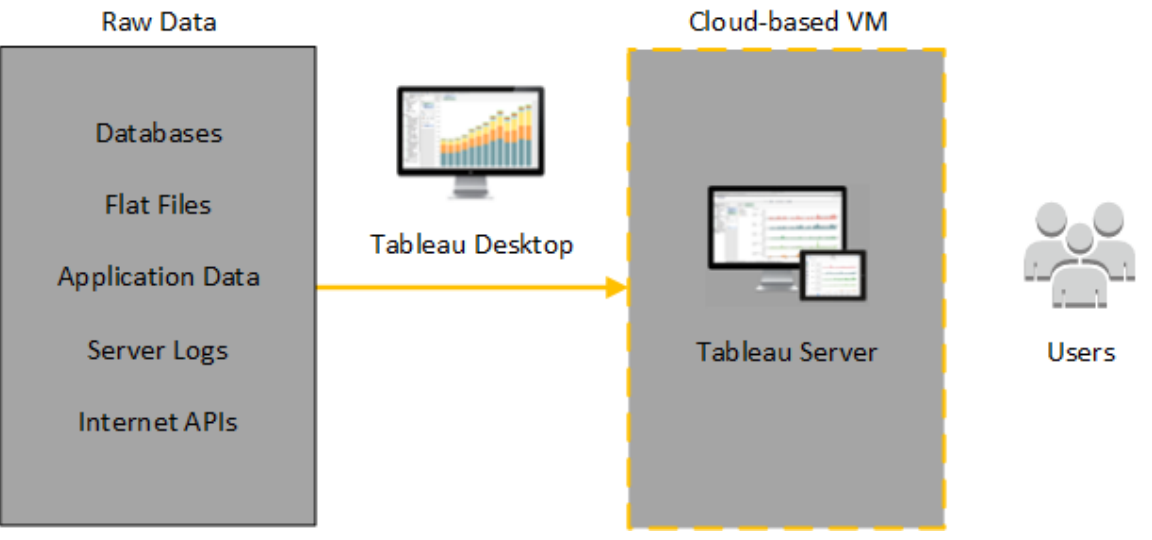

No seguinte diagrama, todos os dados estão hospedados na Alibaba Cloud. É possível analisar dados estruturados e não estruturados gerenciados de maneira segura e escalável. É possível usar os dados existentes apenas na Alibaba Cloud, os dados não gerenciados existentes fora da Alibaba Cloud ou uma combinação de ambos. Essa flexibilidade aumenta em muito a habilidade da sua empresa de oferecer suporte a migrações para a nuvem a partir de dados locais, já que os dois tipos de dados possuem igual suporte.

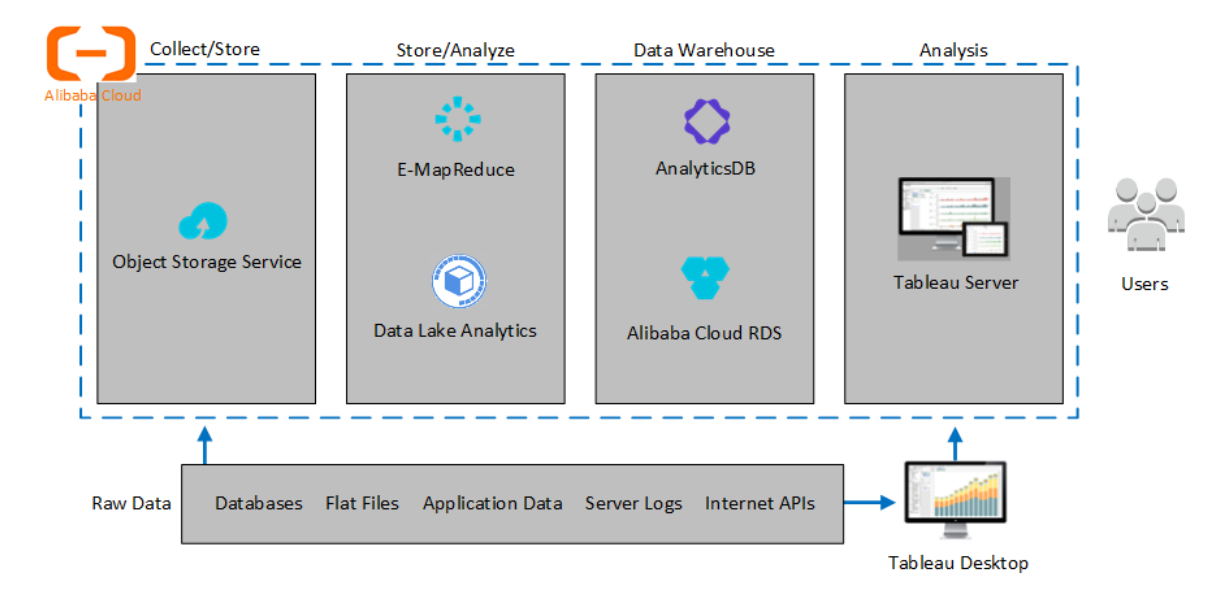

### <span id="page-12-0"></span>Selecionar um tipo e um tamanho de instância do ECS da Alibaba

### <span id="page-12-1"></span>Este é um conteúdo arquivado

As implantações em nuvens públicas continuam a ter suporte, mas o conteúdo para implantações de nuvens públicas de terceiros não é mais atualizado.

Para obter o conteúdo de implantação mais recente do Tableau Server, consulte o [Guia](https://help.tableau.com/current/guides/enterprise-deployment/pt-br/edg_intro.htm) de [implantação](https://help.tableau.com/current/guides/enterprise-deployment/pt-br/edg_intro.htm) empresarial e a seção [Implantar](https://help.tableau.com/current/server-linux/pt-br/install.htm) do Tableau Server.

Para os clientes que têm acesso, recomendamos Tableau Cloud. Para obter mais detalhes, consulte:

- **·** Guia de [migração](https://help.tableau.com/current/guides/migration/pt-br/emg_intro.htm) manual do Tableau Cloud
- Avaliação do Tableau Cloud para [administrador](https://help.tableau.com/current/server-linux/pt-br/install.htm)
- <span id="page-13-0"></span>• Tableau Cloud: Introdução ao [administrador](https://www.tableau.com/pt-br/learn/get-started/online-admin)

### Introdução

A nuvem Alibaba oferece muitos tipos de instâncias em vários tamanhos. Escolher a instância certa para sua carga de trabalho é um fator importante para uma implantação bem sucedida do Tableau Server. Você pode escolher de uma ampla variedade de instâncias. Para obter uma lista completa de todos os tipos e tamanhos de instâncias disponíveis, consulte famílias de tipos de [instância](https://www.alibabacloud.com/help/doc-detail/25378.htm) no site da Alibaba.

É importante selecionar uma instância que possa executar o Tableau Server. A instância deve atender às diretrizes de hardware (o mínimo de 8 núcleos e 128 GB de memória RAM).

No mínimo, um Tableau Server de 64 bits exige uma CPU de 2 núcleos (o equivalente a 4 vCPUs em uma instância de Elastic Compute Service (ECS) da Alibaba Cloud) e 64 GB de memória RAM. No entanto, um total de 8 núcleos de CPU (16 vCPUs da instância de ECS) e 128 GB de RAM são extremamente recomendados para uma única instância de ECS de produção.

<span id="page-13-1"></span>Tipos e tamanhos típicos de instâncias para ambientes de desenvolvimento, teste e produção

- $\cdot$  ecs.c5.4xlarge
- ecs.g5.4xlarge
- ecs.r5.4xlarge

**Observação:** alguns tipos de instância podem não estar disponíveis em todas as regiões.

### <span id="page-14-0"></span>Especificações recomendadas para uma única instância de produção

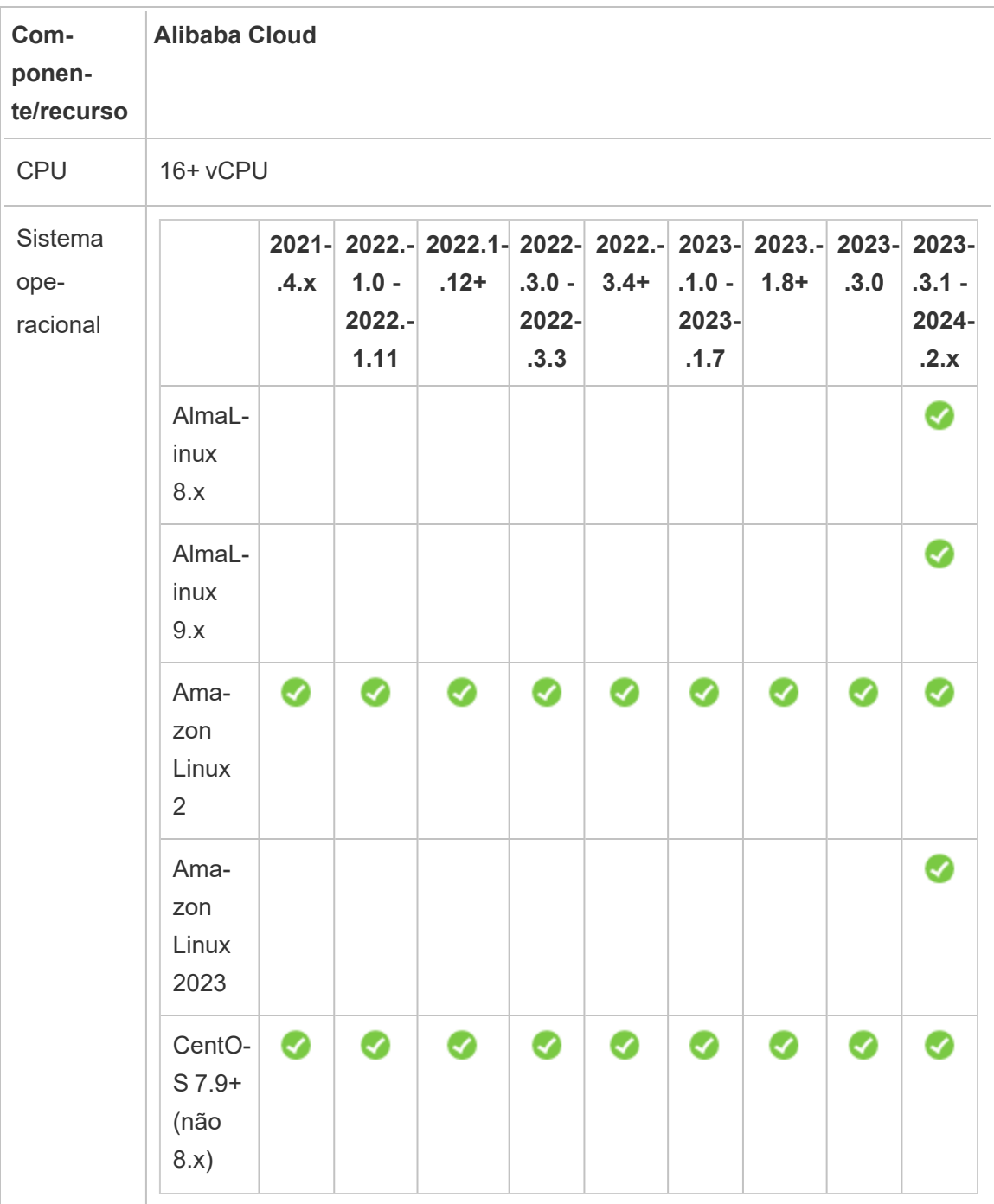

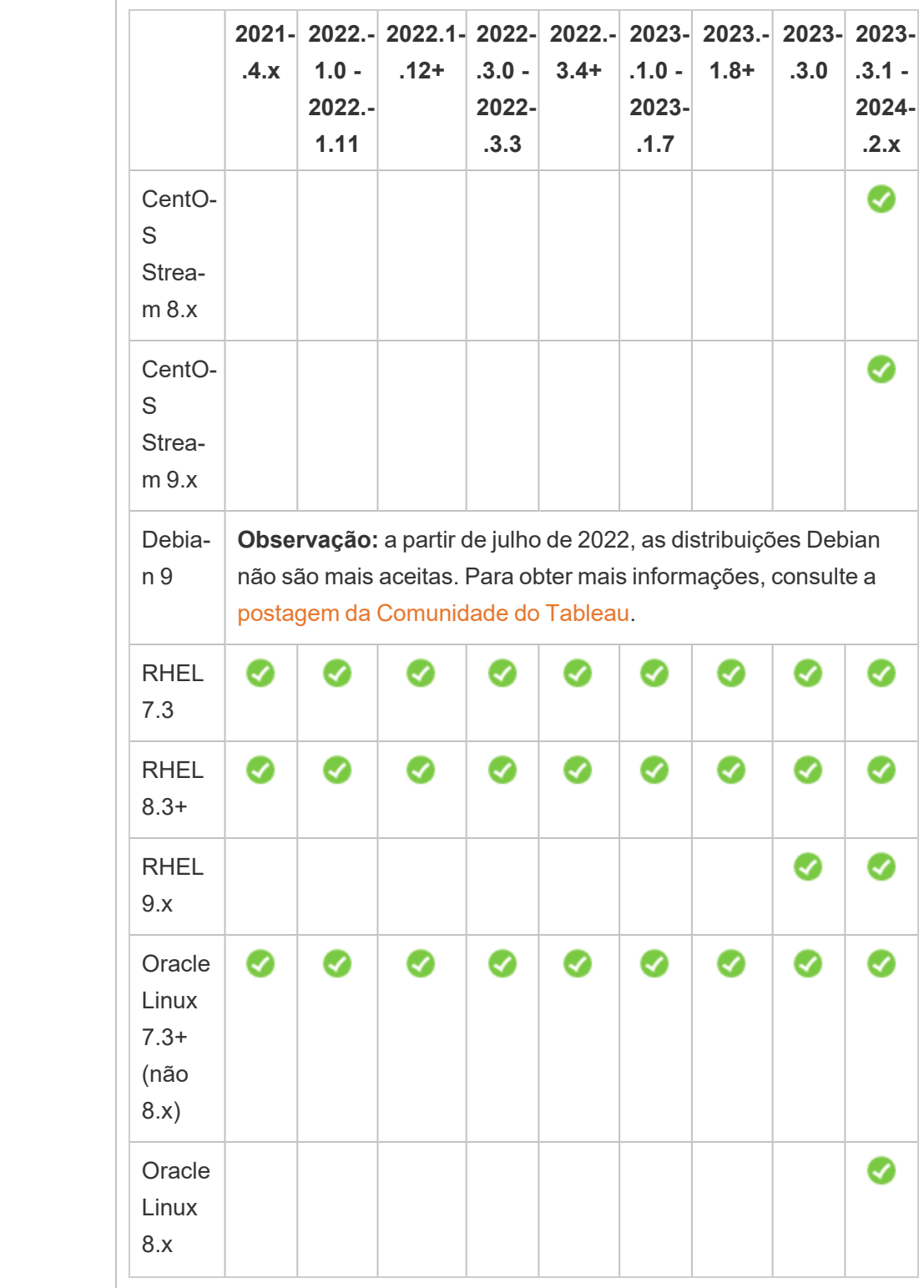

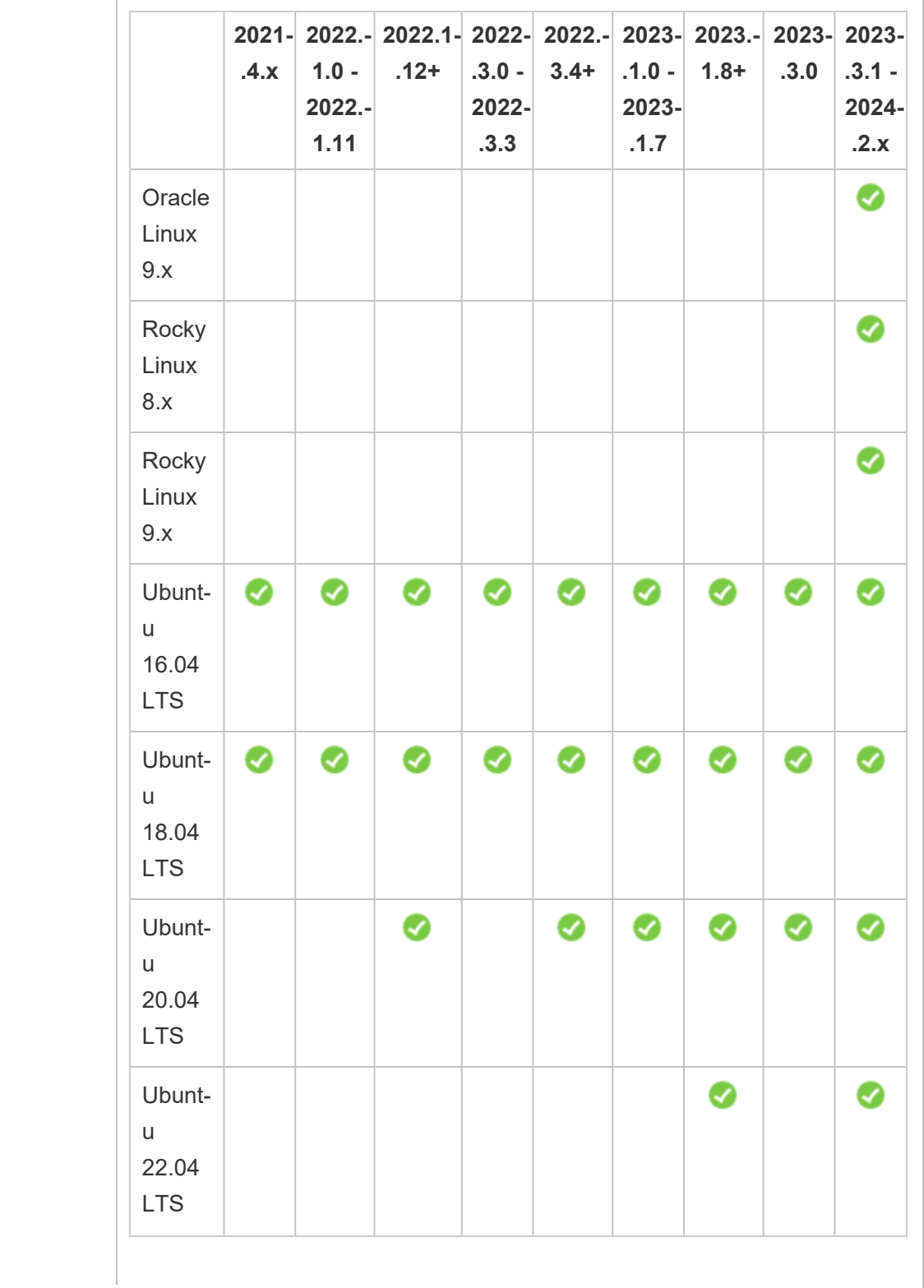

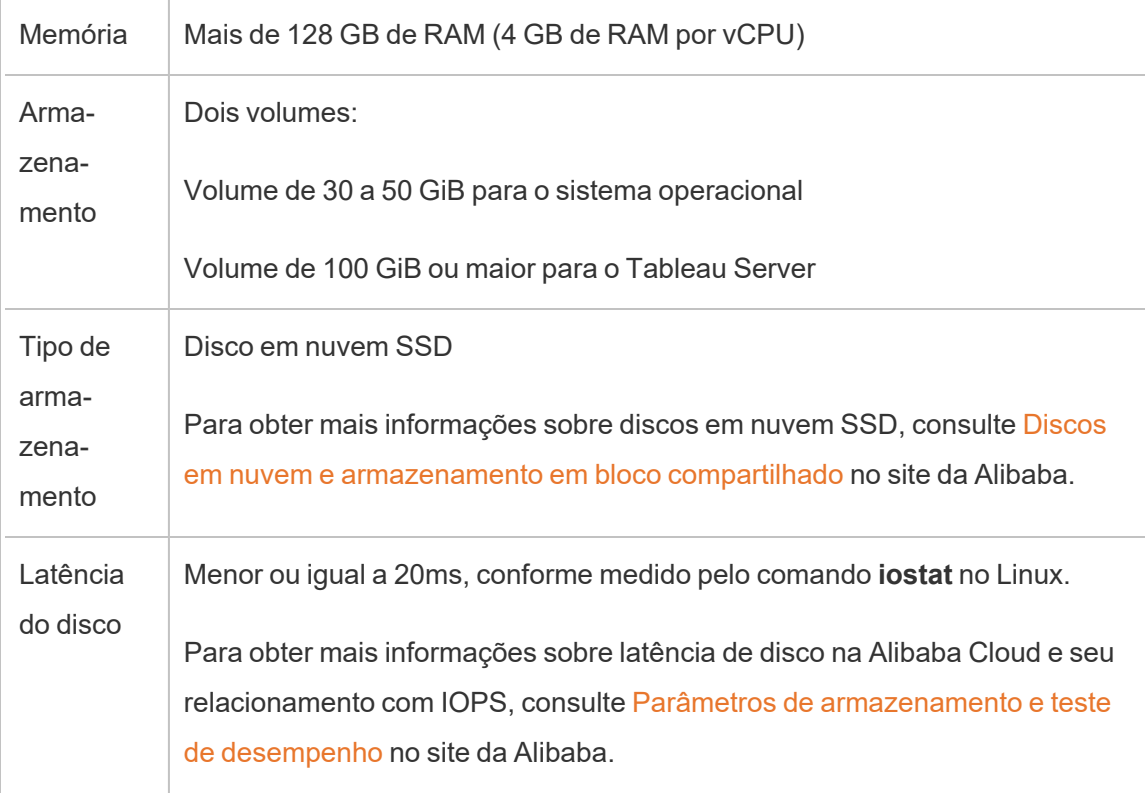

## <span id="page-17-0"></span>Autoimplantar um único Tableau Server na Alibaba Cloud

### <span id="page-17-1"></span>Este é um conteúdo arquivado

As implantações em nuvens públicas continuam a ter suporte, mas o conteúdo para implantações de nuvens públicas de terceiros não é mais atualizado.

Para obter o conteúdo de implantação mais recente do Tableau Server, consulte o [Guia](https://help.tableau.com/current/guides/enterprise-deployment/pt-br/edg_intro.htm) de [implantação](https://help.tableau.com/current/guides/enterprise-deployment/pt-br/edg_intro.htm) empresarial e a seção [Implantar](https://help.tableau.com/current/server-linux/pt-br/install.htm) do Tableau Server.

Para os clientes que têm acesso, recomendamos Tableau Cloud. Para obter mais detalhes, consulte:

- **Guia de [migração](https://help.tableau.com/current/guides/migration/pt-br/emg_intro.htm) manual do Tableau Cloud**
- Avaliação do Tableau Cloud para [administrador](https://help.tableau.com/current/server-linux/pt-br/install.htm)
- <span id="page-18-0"></span>• Tableau Cloud: Introdução ao [administrador](https://www.tableau.com/pt-br/learn/get-started/online-admin)

### Introdução

Você pode implantar e executar o Tableau Server em uma instância do Elastic Compute Service (ECS) da Alibaba Cloud. Realize as tarefas a seguir para instalar e configurar o Tableau Server na instância do ECS.

### <span id="page-18-1"></span>Etapa 1: configurar uma VPS

Crie uma nuvem virtual privada (VPC) na qual você iniciará a instância do ECS e instale o Tableau. Você também criará um switch virtual (VSwitch), que facilita as comunicações entre as instâncias do ECS.

- 1. Faça logon no [Console](https://account.alibabacloud.com/login/login.htm) da Alibaba Cloud (https://account.alibabacloud.com/login/login.htm).
- 2. No painel da Alibaba Cloud, em **Rede**, clique em **Nuvem virtual privada**.
- 3. Na lista suspensa da região, selecione a região em que deseja criar recursos.
- 4. No console da **VPC**, clique em **Criar VPC**.
- 5. Na página **Criar VPC**, especifique o seguinte:
	- a. **Nome:** Digite um nome (até 128 caracteres) para a VPC.
	- b. **Bloco IPv4 CIDR:** escolha uma faixa IPv4 CIDR privada.

**Observação:** o bloco CIDR IPv4 não pode ser alterado depois que a VPC é criada.

c. **Descrição:** digite uma descrição (até 256 caracteres) para descrever sua VPC.

- 6. Em **VSwitch**, especifique o seguinte:
	- a. **Nome:** digite um nome (até 128 caracteres) para o switch virtual (VSwitch).
	- b. **Zona:** selecione uma zona de disponibilidade.
	- c. **Bloco IPv4 CIDR:** escolha uma faixa IPV4 CIDR privada.
	- d. **Descrição:** digite uma descrição (até 256 caracteres) para descrever sua VSwitch.
- <span id="page-19-0"></span>7. Depois de concluir, revise suas seleções e clique em **OK**.

#### Etapa 2: criar um grupo de segurança

Crie um grupo de segurança para uso com a sua instância do ECS. O grupo de segurança é um firewall virtual que permite ou nega acesso pela Internet à sua instância do ECS.

- 1. No painel da Alibaba Cloud, em **Produtos e serviços**, clique em **Serviço de computação elástica**.
- 2. Na página **Serviço de computação elástica** , em **Rede e segurança**, clique em **Grupos de segurança**.
- 3. Na página **Grupos de segurança** , clique em **Criar grupo de segurança**.
- 4. Na página **Criar grupo de segurança**, especifique o seguinte:
	- a. **Modelo:** escolha **Servidor Web do Linux**.
	- b. **Nome do grupo de segurança** Digite um nome (até 128 caracteres) para seu grupo de segurança.
	- c. **Descrição:** digite uma descrição (até 256 caracteres) para descrever seu grupo de segurança.
	- d. **Tipo de rede:** selecione **VPC**.

- e. **VPC:** selecione a VPC que criou anteriormente.
- f. **Marca:** digite um par chave/valor para marcar o grupo de segurança para facilitar a pesquisa/filtragem mais rápida posteriormente.
- 5. Clique em **OK** e, na caixa de diálogo **Anotações** , clique em **Criar regras agora**.
- 6. Para cada uma das portas listadas na guia **Entrada** , clique em **Modificar** e, no campo **Objetos de Autorização**, altere o intervalo de endereços IP para corresponder à sua rede e permitir que somente o tráfego da rede se conecte à sua instância do ECS.

### <span id="page-20-0"></span>Etapa 3: configurar uma instância do ECS

Crie uma instância do ECS onde você instalará o Tableau.

- 1. No painel da Alibaba Cloud, em **Produtos e serviços**, clique em **Serviço de computação elástica**.
- 2. Na página **Serviço de Computação Elástica**, clique em **Instâncias**.
- 3. Na página **Instâncias** , clique em **Criar instância**.
- 4. Na página **Serviço de Computação Elástica (ECS)**, clique em **Personalizar**.
- 5. Em **Método de Faturamento**, clique em **Assinatura**.
- 6. Em **Região**, selecione a região e a zona de disponibilidade em que você criou a VPC.
- 7. Em **Tipo de Instância**, selecione **Geração atual**, selecione **Arquitetura X86** e, na lista Instâncias, selecione **ecs.g5.4xlarge**.

**Observação:** alguns tipos de instância podem não estar disponíveis em todas as regiões.

- 8. Em **Imagem**, selecione **Imagem pública** e na lista de sistemas operacionais, selecione uma das distribuições Linux suportadas, como, por exemplo, **Ubuntu 16.04 64bit**.
- 9. Em **Armazenamento**, em **Disco do sistema**, selecione **Disco SSD Cloud** e defina o tamanho como 50 GiB.
- 10. Em **Disco de dados**, clique em **Adicionar disco**, selecione **Disco SSD Cloud** e defina o tamanho como 100 GiB.
- 11. Em **Duração**, escolha o período de pelo qual deseja alugar a instância e clique em **Avançar: Rede**.
- 12. Em **Rede**, selecione a VPC e a VSwitch que criou anteriormente.
- 13. Em **Grupo de segurança**, selecione o grupo de segurança criado anteriormente.
- 14. Clique em **Avançar: Configurações do sistema** e especifique uma senha de login (para se conectar pelo console da Alibaba Cloud) e o nome da instância.
- 15. Clique em **Avançar: Agrupamento**, especifique as marcas ou conjuntos de implantação e clique em **Avançar: Visualizar**.
- <span id="page-21-0"></span>16. Revise suas seleções, examine os **Termos de serviço** e clique em **Criar pedido**.

### Etapa 4: conectar-se à instância do ECS

Após criar sua instância do ECS, é necessário conectá-la e prepará-la para instalar o Tableau. Para obter mais informações sobre como se conectar a uma instância do ECS, consulte [Conectar-se](https://www.alibabacloud.com/help/doc-detail/71529.htm) a instâncias no site da Alibaba.

- 1. No painel da Alibaba Cloud, em **Produtos e serviços**, clique em **Serviço de computação elástica**.
- 2. Na página **Serviço de Computação Elástica**, clique em **Instâncias**.
- 3. Na lista de instâncias, selecione sua instância e clique em **Conectar**.

- 4. Se solicitado, digite suas credenciais da VNC.
- <span id="page-22-0"></span>5. Digite o nome de logon e a senha do Linux e pressione **Enter**.

#### Etapa 5: instalar o Tableau Server na sua instância do ECS

Instalar o Tableau na instância do ECS é semelhante a instalá-lo em qualquer outro servidor.

- 1. Copie o programa de instalação do Tableau Server na sua VM executando um dos seguintes procedimentos:
	- <sup>l</sup> **Baixe o instalador diretamente**. Enquanto estiver conectado à VM, abra um navegador, vá até a página de [download](http://www.tableau.com/pt-br/products/server/download/linux) do Tableau Server e baixe a versão de 64 bits do Tableau. Por exemplo, para baixar o Tableau versão 10.5.1 para sua VM que executa o Ubuntu 16.04 LTS, em um prompt de comando, digite:

wget https://downloads.tableau.com/tssoftware/tableau-server-10-5-1\_amd64.deb

- <sup>l</sup> **Copiar o instalador para a VM**. Caso já tenha uma cópia do instalador do Tableau em seu computador, copie-a para a VM. Crie uma pasta na VM onde deseja colocar o instalador. No computador, faça upload do arquivo de instalação do Tableau (por exemplo, TableauServer-64bit-10.5.exe) para a instância.
- 2. Execute o instalador do Tableau na VM para iniciar o processo de instalação do servidor. O processo de instalação funciona da mesma forma que em qualquer outro servidor. Para obter mais informações, pesquise "Instalar e configurar o Tableau Server" na Ajuda do Tableau .

#### <span id="page-22-1"></span>Etapa 6: acessar o Tableau Server de um navegador remoto

Certifique-se de que os usuários possam acessar a instância do Alibaba Cloud ECS em que o Tableau foi instalado.

- 1. No console Serviços de computação elástica, clique em **Instâncias**, selecione sua instância na lista e localize o endereço IP externo.
- 2. Em outro computador (não na instância), abra um navegador.
- 3. No navegador, digite o endereço IP externo do Tableau instalado na instância. Por exemplo, http://13.64.47.61.
- <span id="page-23-0"></span>4. Faça logon usando as credenciais do usuário administrador criado ao final do processo de instalação. Após entrar, você verá a página Conteúdo do Tableau Server.

### Etapa 7: publicar dados para o Tableau Server na instância do ECS

Depois de configurar o Tableau Server em uma instância do ECS, os usuários de sua empresa poderão publicar pastas de trabalho e fontes de dados no servidor. O processo funciona da mesma maneira que faria se o Tableau estivesse instalado no local, exceto que os usuários devem fazer logon no servidor que executa a instância do ECS.

Antes de permitir que os usuários façam publicações, verifique se cada um deles foi criado com a função no site de Publisher (Publicador) no Tableau Server e se têm permissões para Publisher (Publicador). Para obter mais informações, pesquise "Adicionar usuários ao servidor" na Ajuda do Tableau.

Para publicar pastas de trabalho e fontes de dados no Tableau, os usuários devem fazer logon no servidor usando o endereço IP do servidor em nuvem e as credenciais atribuídas anteriormente. Para obter mais informações, consulte Como publicar pastas de [trabalho](https://help.tableau.com/current/pro/desktop/pt-br/help.htm) no [Tableau](https://help.tableau.com/current/pro/desktop/pt-br/help.htm) Server.

### <span id="page-23-1"></span>Etapa 8: gerenciar licenças do Tableau Server

Não é necessário gerenciar sua licença do Tableau Server se interromper a instância do ECS usando o console da Alibaba Cloud, ou de dentro da própria instância. Quando você [inter](https://www.alibabacloud.com/help/doc-detail/25441.htm)rompe uma [instância](https://www.alibabacloud.com/help/doc-detail/25441.htm) usando o console ECS, a instância ainda pode receber encargos.

Excluir uma instância desaloca todos os seus recursos, incluindo armazenamento externo. Você pode excluir sua instância quando não precisar mais dela. Sempre desative sua licença do Tableau antes de interromper e excluir a instância.

Antes de excluir a instância, faça o seguinte:

- 1. Faça logon em sua instância.
- 2. Crie um backup do Tableau, em seguida copie o arquivo .tsbak em outro local, como o Serviço de [armazenamento](https://www.alibabacloud.com/help/doc-detail/31817.htm) de objeto da Alibaba Cloud, que será acessível depois que a VM não estiver mais disponível. Para obter mais informações, pesquise "Executar um backup e uma restauração completos do Tableau" na Ajuda do Tableau.
- <span id="page-24-0"></span>3. Use o comando tsm licenses deactivate para desativar sua chave do produto do Tableau. Agora você pode interromper e excluir sua VM.

## Autoimplantar o Tableau Server na Alibaba Cloud em um ambiente distribuído

### <span id="page-24-1"></span>Este é um conteúdo arquivado

As implantações em nuvens públicas continuam a ter suporte, mas o conteúdo para implantações de nuvens públicas de terceiros não é mais atualizado.

Para obter o conteúdo de implantação mais recente do Tableau Server, consulte o [Guia](https://help.tableau.com/current/guides/enterprise-deployment/pt-br/edg_intro.htm) de [implantação](https://help.tableau.com/current/guides/enterprise-deployment/pt-br/edg_intro.htm) empresarial e a seção [Implantar](https://help.tableau.com/current/server-linux/pt-br/install.htm) do Tableau Server.

Para os clientes que têm acesso, recomendamos Tableau Cloud. Para obter mais detalhes, consulte:

- **·** Guia de [migração](https://help.tableau.com/current/guides/migration/pt-br/emg_intro.htm) manual do Tableau Cloud
- Avaliação do Tableau Cloud para [administrador](https://help.tableau.com/current/server-linux/pt-br/install.htm)
- Tableau Cloud: Introdução ao [administrador](https://www.tableau.com/pt-br/learn/get-started/online-admin)

### <span id="page-25-0"></span>Introdução

Você pode executar o Tableau Server em duas máquinas virtuais (VMs) em um ambiente distribuído, também conhecido como cluster. No entanto, para executar o Tableau Server em um ambiente distribuído altamente disponível (HA), é necessário iniciar três ou mais instâncias do Alibaba Cloud Elastic Compute Service (ECS) do mesmo tipo e com a mesma capacidade e configurá-las como nós adicionais. Esse cenário pressupõe que você tenha três instâncias de ECS com o Tableau Server instalado em cada instância. Uma instância é configurada como o nó inicial e as outras duas instâncias são configuradas como nós adicionais.

<span id="page-25-1"></span>Use as etapas a seguir para instalar e implementar o Tableau Server em um cluster de três instâncias do ECS em uma configuração altamente disponível e escalonável.

### Etapa 1: criar uma Virtual Private Cloud (Nuvem Privada Virtual, VPC) da Alibaba

Você precisa ter uma Virtual Private Cloud (Nuvem Privada Virtual, VPC) existente da Alibaba no modo personalizado com uma sub-rede privada e pública em três zonas diferentes. Para obter mais informações sobre como planejar e criar uma rede VPC no modo personalizado com sub-redes personalizadas, consulte [Planejar](https://www.alibabacloud.com/help/doc-detail/54095.htm) e projetar uma VPC no site da Alibaba.

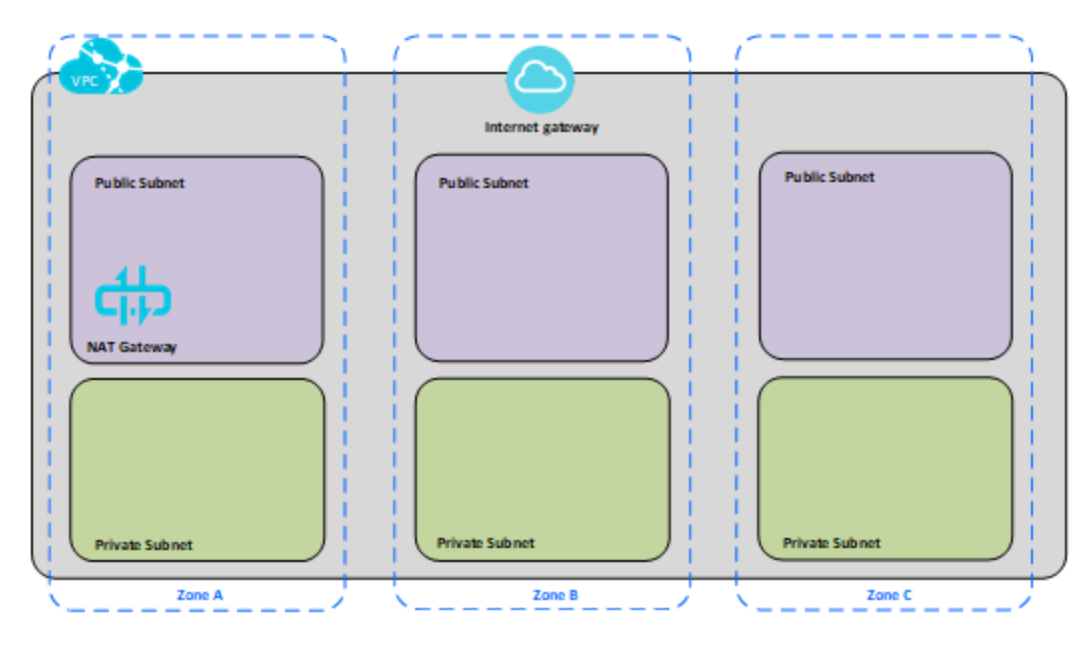

### <span id="page-26-0"></span>Etapa 2: implantar três instâncias do ECS

Implante três instâncias de ECS do mesmo tipo e com a mesma capacidade, na sub-rede privada, e distribua os nós entre as zonas disponíveis. Selecione as instâncias que atendam aos [requisitos](#page-12-0) de sistema do Tableau Server. Você instalará o Tableau Server em cada uma das instâncias ECS e usará um nó como o servidor inicial e os outros dois nós como servidores adicionais.

Para obter mais informações sobre como instalar o Tableau em um ambiente Linux distribuído, procure "Instalações distribuídas e altamente disponíveis" e "Instalar e configurar nós adicionais" na Ajuda do Tableau Server.

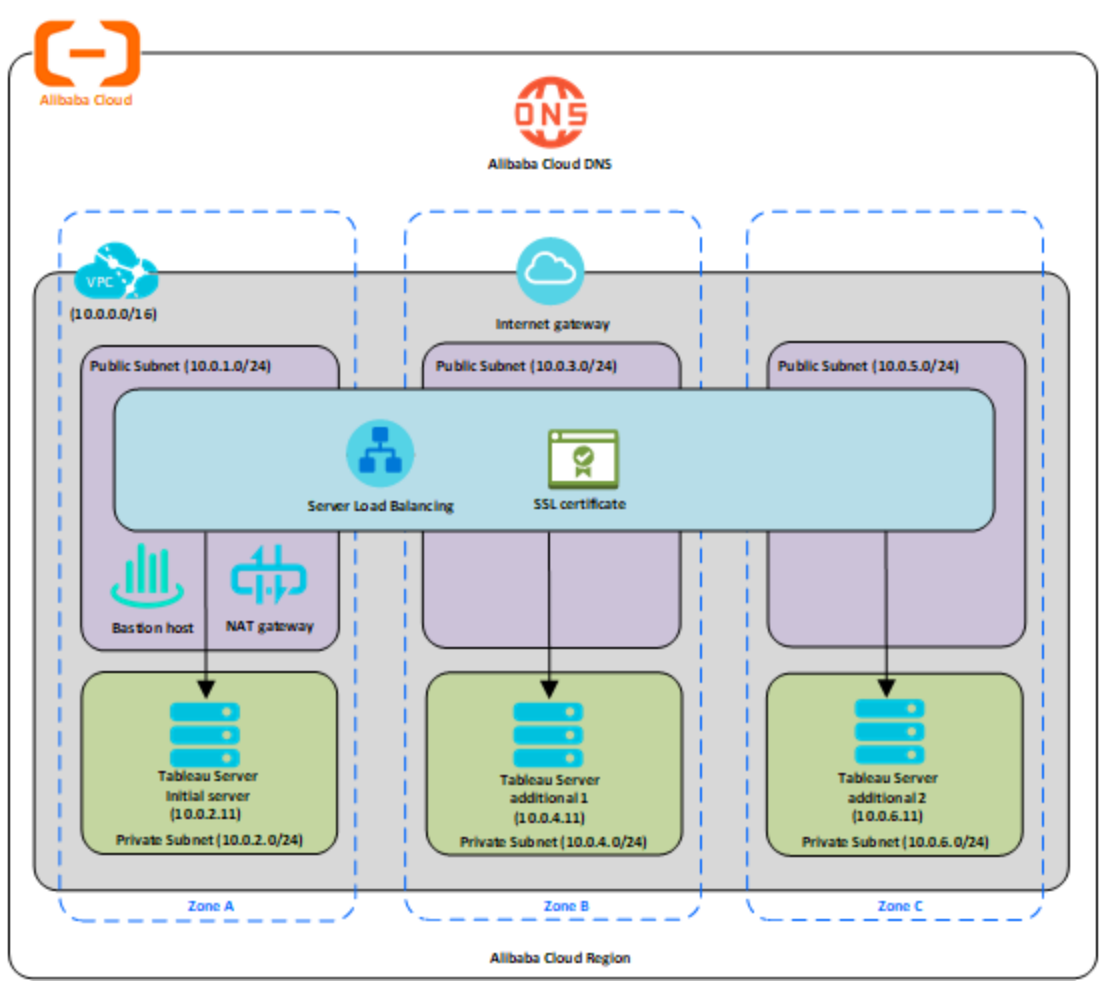

### <span id="page-27-0"></span>Etapa 3: criar um balanceador de carga do servidor Alibaba para o cluster do Tableau Server

Leia Implementar alta [disponibilidade](https://www.alibabacloud.com/help/doc-detail/59331.html) ao usar um balanceador de carga do servidor no site da Alibaba e siga as etapas para iniciar um balanceador de carga na Virtual Private Cloud (Nuvem Privada Virtual, VPC) da Alibaba.

1. Crie e inicie um balanceador de carga voltado para a Internet. Siga as etapas em [Imple](https://www.alibabacloud.com/help/doc-detail/59331.htm)mentar alta [disponibilidade](https://www.alibabacloud.com/help/doc-detail/59331.htm) ao usar um balanceador de carga do servidor no site Alibaba.

- 2. Verifique se o grupo de segurança do ECS esteja configurado para permitir acesso somente na porta 80 ou 443, com a fonte limitada a hosts ou intervalos de hosts que acessarão o Tableau. Para obter mais informações sobre grupos de segurança do ECS, consulte Casos para configurar grupos de [segurança](https://www.alibabacloud.com/help/doc-detail/65408.html) do ECS no site da Alibaba.
- 3. Especifique o caminho de ping como /.
- 4. Selecione as instâncias do Tableau e siga as instruções em Obter [balanceamento](https://www.alibabacloud.com/help/doc-detail/85980.html) de carga entre as regiões com o [Gerenciador](https://www.alibabacloud.com/help/doc-detail/85980.html) de Tráfego Global no site do Google, para que o balanceador de carga possa balancear o tráfego entre as instâncias em várias zonas.
- <span id="page-28-0"></span>5. Atualize o Tableau para usar o balanceador de carga. Para obter mais informações, procure "Adicionar um balanceador de carga" na Ajuda do Tableau Server.

### Solucionar problemas do Tableau Server na Alibaba Cloud

### <span id="page-28-1"></span>Este é um conteúdo arquivado

As implantações em nuvens públicas continuam a ter suporte, mas o conteúdo para implantações de nuvens públicas de terceiros não é mais atualizado.

Para obter o conteúdo de implantação mais recente do Tableau Server, consulte o [Guia](https://help.tableau.com/current/guides/enterprise-deployment/pt-br/edg_intro.htm) de [implantação](https://help.tableau.com/current/guides/enterprise-deployment/pt-br/edg_intro.htm) empresarial e a seção [Implantar](https://help.tableau.com/current/server-linux/pt-br/install.htm) do Tableau Server.

Para os clientes que têm acesso, recomendamos Tableau Cloud. Para obter mais detalhes, consulte:

- **·** Guia de [migração](https://help.tableau.com/current/guides/migration/pt-br/emg_intro.htm) manual do Tableau Cloud
- Avaliação do Tableau Cloud para [administrador](https://help.tableau.com/current/server-linux/pt-br/install.htm)
- Tableau Cloud: Introdução ao [administrador](https://www.tableau.com/pt-br/learn/get-started/online-admin)

### <span id="page-29-0"></span>Introdução

Se você estiver tendo problemas com o Tableau na sua instância do Elastic Compute Service (ECS) da Alibaba Cloud do Microsoft Azure ou para acessar o Tableau depois da instalação, leia essas dicas de solução de problemas.

<sup>l</sup> **Não é possível acessar o servidor em um navegador remoto**

Um ou mais dos seguintes problemas podem impedir que você acesse o servidor em um navegador remoto:

- <sup>l</sup> Faça logon na instância e verifique se o servidor está em execução.
- No console do Elastic Compute Service (ECS) da Alibaba Cloud, certifique-se de que configurou um endpoint para permitir tráfego HTTP para a instância.
- <sup>l</sup> **Você recebe a seguinte mensagem de erro: o Tableau Server não está licenciado**

Esse erro poderá ocorrer se você tiver desligado instâncias sem primeiro desativar a licença. Entre em contato com o Suporte do [Tableau](http://www.tableau.com/pt-br/support/request).

#### <sup>l</sup> **O Tableau Server não usa todos os núcleos da CPU**

Um ou mais dos sintomas a seguir podem ocorrer ao trabalhar com a licença com base em núcleos do Tableau Server:

- Ao instalar o Tableau Server, o instalador pode mostrar menos núcleos do que o esperado para o computador que o executa.
- Na página Licenças do Tableau Server, o número de núcleos listados em Licenças em uso é menor do que o esperado.
- Ao executar tsm licenses list, o Tableau Server pode informar um número menor de núcleos em uso do que o esperado.

Para obter mais informações, consulte Alguns núcleos não são [reconhecidos](http://kb.tableau.com/articles/issue/not-all-cores-recognized-by-tableau-server?lang=pt-br) pelo [Tableau](http://kb.tableau.com/articles/issue/not-all-cores-recognized-by-tableau-server?lang=pt-br) Server.